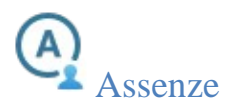

## GUIDA PER GENITORI

## PER GIUSTIFICARE TRAMITE REGISTRO ELETTRONICO

Si può giustificare un'assenza o un ritardo utilizzando l'App Didup Famiglia o dal sito Scuolanext Famiglia.

Per giustificare i genitori dovranno accedere ad Argo Famiglia con le proprie credenziali (diverse da quelle del proprio figlio/a).

<sup>6</sup> / Giustifica E' possibile, giustificare l'assenza, cliccando sul pulsante

**Queste le modalità per la giustificazione:**

accedendo tramite sito, raggiungere la sezione SERVIZI ALUNNI,

cercare il simbolo con la A cerchiata (si veda immagine);

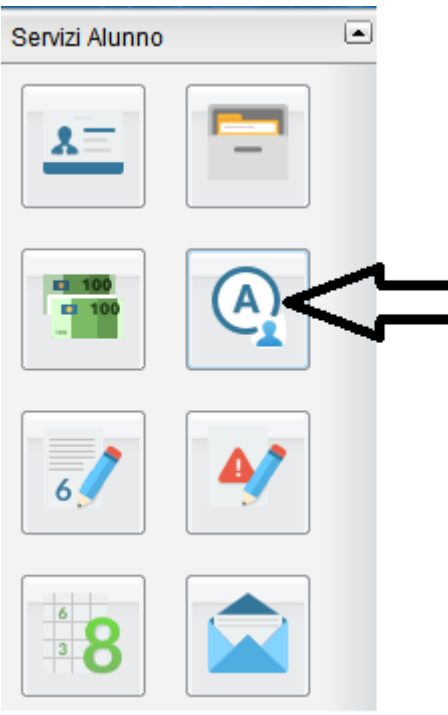

premere il tasto "Giustifica";

selezionare i giorni tramite la colonna "Giustifica" (si veda immagine qui di fianco) e premere il tasto "Conferma".

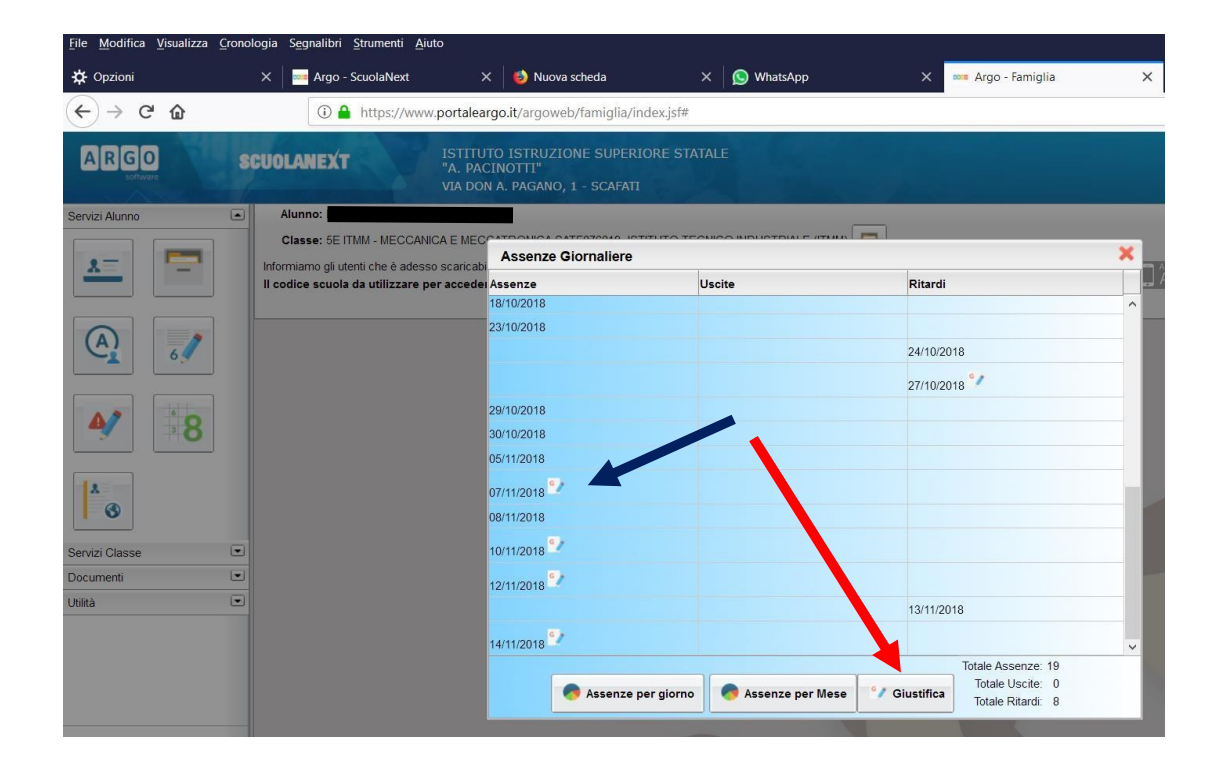

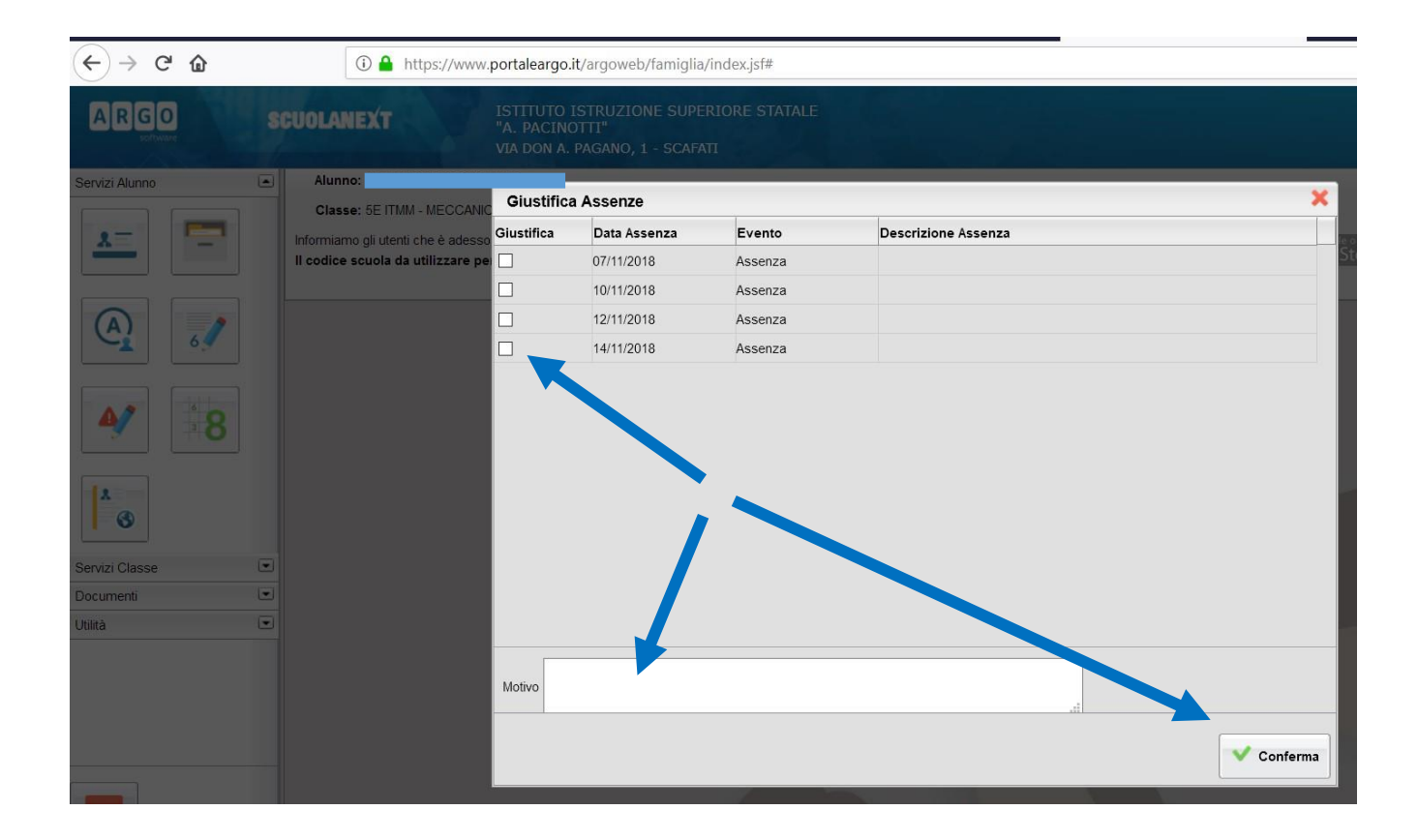

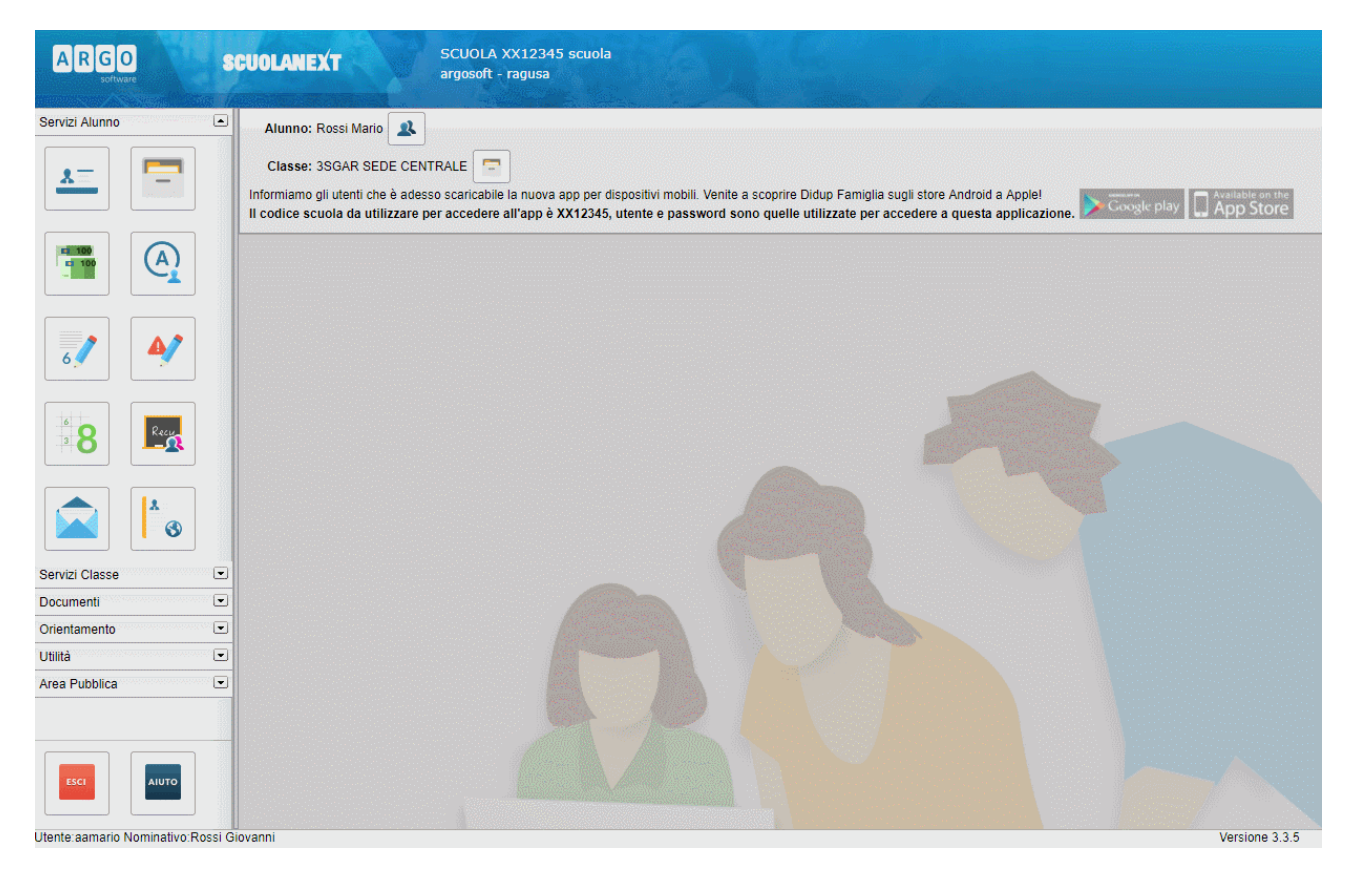

https://www.argofamiglia.it/scuolanext-famiglia/

#### App Didup Famiglia

### Dalla schermata iniziale dell'app, selezionare la voce **"Assenze giornaliere"**

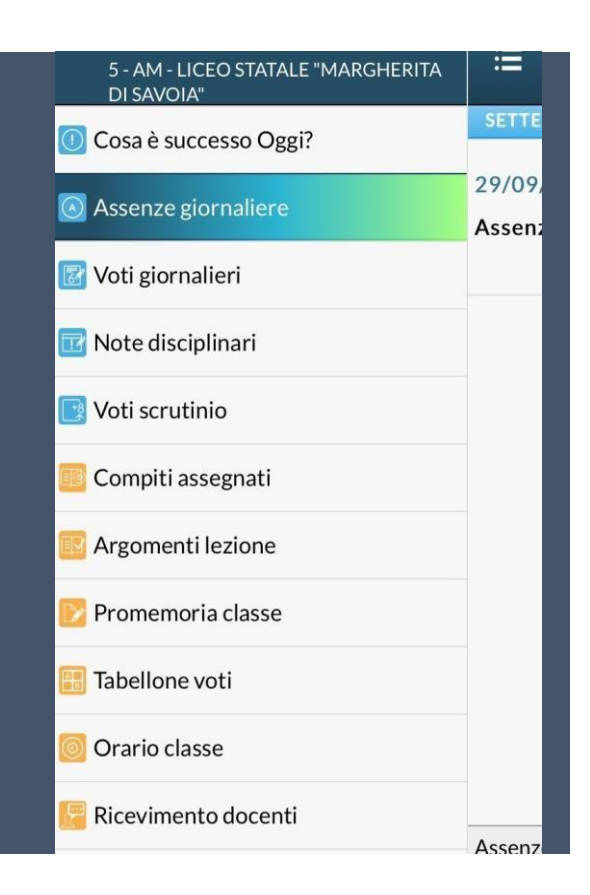

Dopo aver cliccato, appare la seguente schermata, quindi cliccare su **"Giustifica"**

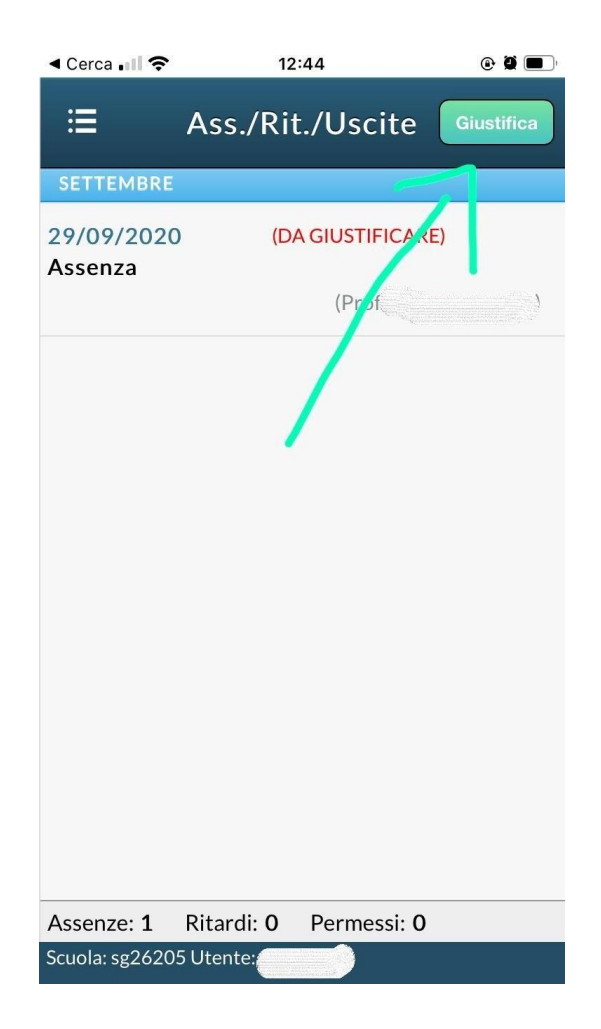

A questo punto bisogna selezionare la **data** del giorno di assenza/ritardo **(1),** inserire le **motivazioni** dell'assenza **(2)** ed infine cliccare su **"Salva" (3)**

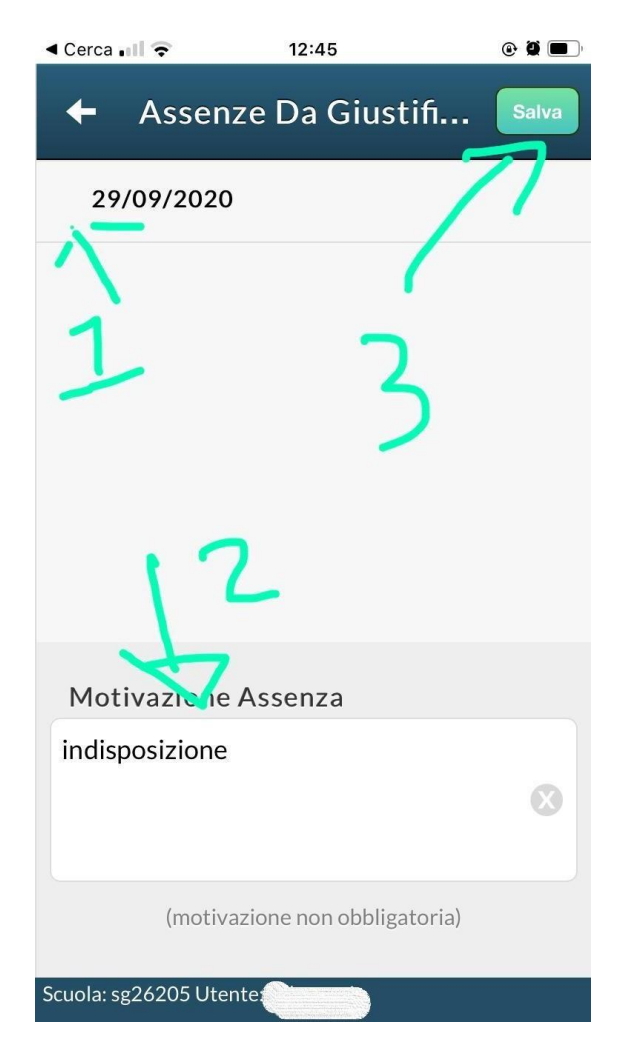

3 企

1 www.argofamiglia.it/#appfamiglia

# Portale FAMIGLIA

**Home APP Famiglia Scuolanext Famiglia FAO** 

 $\bullet$ 

u<br>SEDE CENTRALE Che è successo Oggi?

Assenze giornaliere Voti giornalieri **IL** Note disciplinari Voti scrutinio

Compiti assegnati

Argomenti lezione Promemoria classe

Tabellone voti

Orario classe

Ricevimento docenti **ALMOREAL INANEA** 

 $\equiv$ 

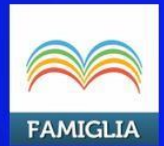

## **DIDUP FAMIGLIA**

È l'applicazione per smartphone di Argo Software che consente la consultazione dei dati del registro elettronico che la scuola decide di mettere a disposizione delle famiglie per l'anno scolastico corrente.

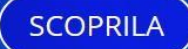

Altre informazioni si possono trovare sul sito di Argo https://www.argofamiglia.it/perche-non-riesco-a-giustificare-le-assenze